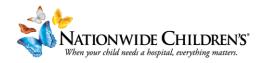

# **How to: Upload Content to an activity**

This guide will walk you through how to upload video and other content to your activity. This can be used for Enduring Materials or creating pre/post tests.

## Step 1:

On the left navigation panel, navigate to

### **Activities > Online**

**Content/Tests** 

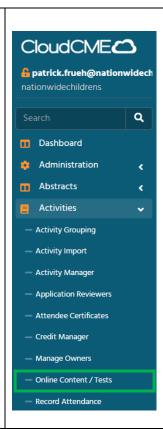

Step 2:

Search for your activity in the activity search field.

Click the **+Add** button

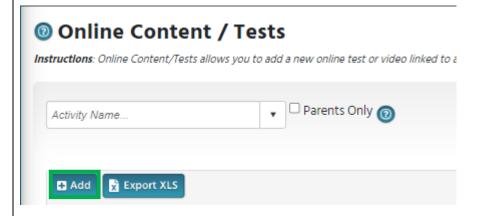

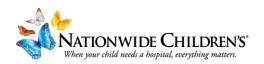

### On the **Course Properties** Tab:

We will be adding the core information needed for the system to operate the module.

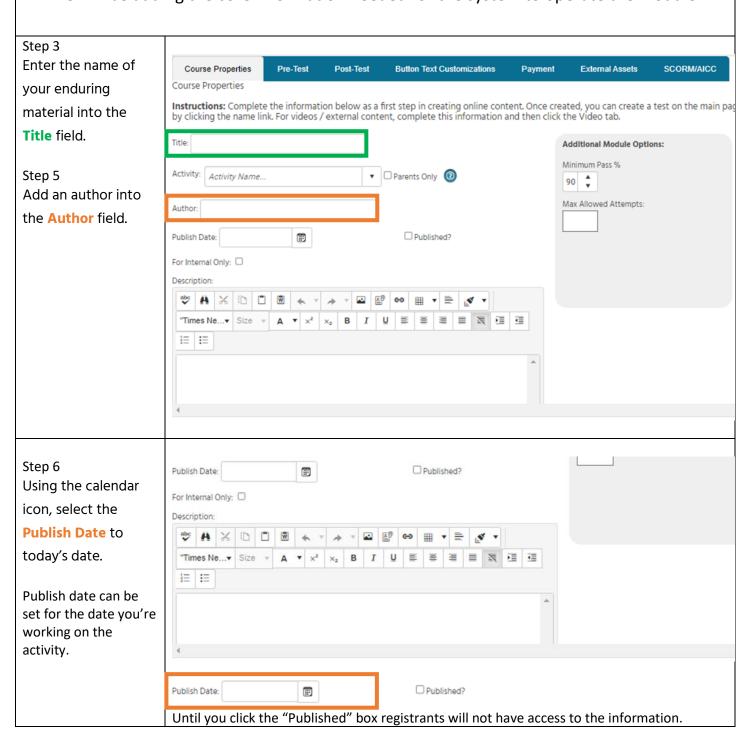

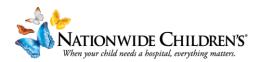

(optional step) You can adjust the Additional Module Options: minimum pass rate Minimum Pass % to meet the needs of your event. If you 90 Tip: prefer they have a Max Allowed Attempts: passing score of 75% Be mindful of how that percentage will you'd just enter that affect a test with only a few questions. A number into the box test with four questions set at 81% or higher same goes for Max will require participants to achieve a perfect Allowed Attempts. score to pass. Activity: Activity Name... ☐ Parents Only ② Enter a brief description for the module into the text Author: box if desired. This ☐ Published: Publish Date:  $\stackrel{\frown}{=}$ will display before the participant opens the For Internal Only: module. Description: abc A % Step 8: Click the **Published** "Times Ne...▼ Size checkbox Step 9: Click Save </>
HTML Preview Design SAVE

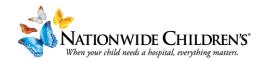

### In the **Post-Test** tab:

We will be creating the questions and answers for our post-test.

In the Select Screen
Type drop-down
menu, select the
template you'd like
to use for your
question.

For graded pre/post tests, we recommend using the Text + Multiple Choice template.

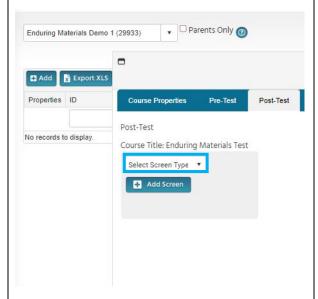

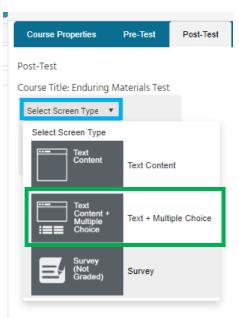

Click the **Add Screen** button

New Screen heading to label the series of questions (1., 2., 3., or a., b., c., etc.)

Before labeling:

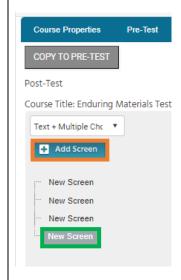

After labeling:

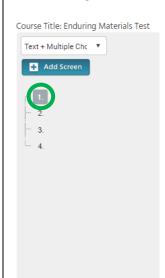

Repeat for however many questions you'd like to add.

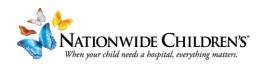

# Now that we've completed our basic set up, let's build the individual questions:

Type your first question into the test box at the top of the page.

There are up to 5 option display text boxes where you will enter in the question responses.

In Option 1 Display
Text, type the answer option.

In the Feedback box, select the Correct button in order for it to register the right answer (if that option is the correct one)

Repeat for each question in your test.

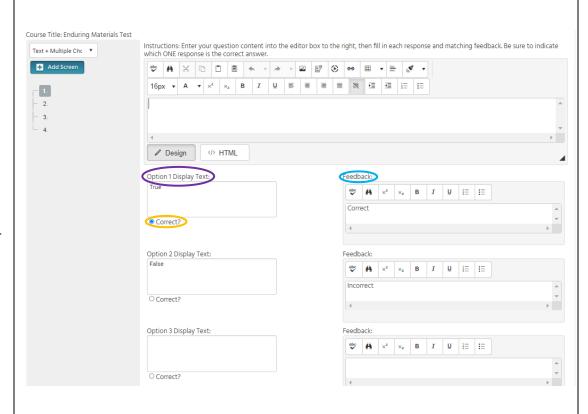

Scroll down and click Save for the information entered to be saved in the system.

We <u>highly</u> recommend you save after finishing each question.

| Option 3 Display Text: | Feedback:                                                                                                    |
|------------------------|----------------------------------------------------------------------------------------------------|
|                        | <b>炒</b> A ײ ×₂ B I U ⋮                                                                                                    |
| ○ Correct?             | 4                                                                                                    |
|                        |                                                                                                    |
| Option 4 Display Text: | Feedback:                                                                                                    |
|                        |                                                                                                    |
|                        |                                                                                                    |
| ○ Correct?             | •                                                                                                    |
| Option 5 Display Text: | Feedback:                                                                                                    |
| specific display read  | Image: Second control of the control of the control of th |
|                        |                                                                                                    |
| O Correct?             |                                                                                                    |
|                        | <b>→</b>                                                                                                    |

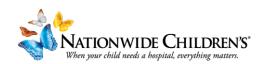

#### Click the External Assets tab.

Here we can upload a recorded video or PowerPoint file, or add an external link (vimeo). We will explore both options below:

options below: Check the Button Text Customizations SCORM/AICC Course Properties External Assets Attestation - NO Attestation - NO Protected Health Information (PHI) **Protected Health** Under Federal law and the CloudCME® license agreement, you cannot send, transmit, upload or otherwise disclose any 'protected health information' under HIPAA (PHI). By uploading a presentation to the CloudCME platform, you attest that the file has been thoroughly reviewed and contains no PHI. HIPAA fines may be imposed up to \$1.5M for identical violations during a calendar year. If you are unsure what to do, discuss this with your CE department manager. For detailed information on HIPAA and the rules, click here. **Information (PHI)**  $\square$  By checking this box, you attest that the presentation has been reviewed and contains no PHI. checkbox if you are Continue ▶ certain that the content contains no PHI information. Click Continue. To upload a file: Post-Test Button Text Customizations External Assets SCORM/AICC ● Upload Video/Document ○ Use External Link Select the **Upload** Upload Video / Document Instructions: If you have a faculty PowerPoint, PDF, video (AVI/MP4), or audio (MP3) for the selected presentation, you may upload it here. Please ensure your filename DOES NOT contain spaces or special characters. Filenames must be less than 100 characters long. Videos must be less than 4GB. **Video/ Document** Once you select your file, it will automatically begin uploading and a progress bar will display. DO NOT close this window or navigate away during the upload process. Depending on the size of the file, upload times will vary. When the file has completely uploaded, the 'Process File' button will become active for you to click and save the file. If you upload a PowerPoint file, it will be converted to PDF format for use in the Syllabus. radio button. Select File to Upload Click Select File to **Upload** to upload Optional Note: the PowerPoint or video file. Click the **Process File** button. ● Upload Video/Document ○ Use External Link Upload Video / Document When the file has completed processing, click Save.

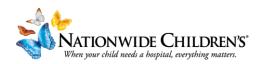

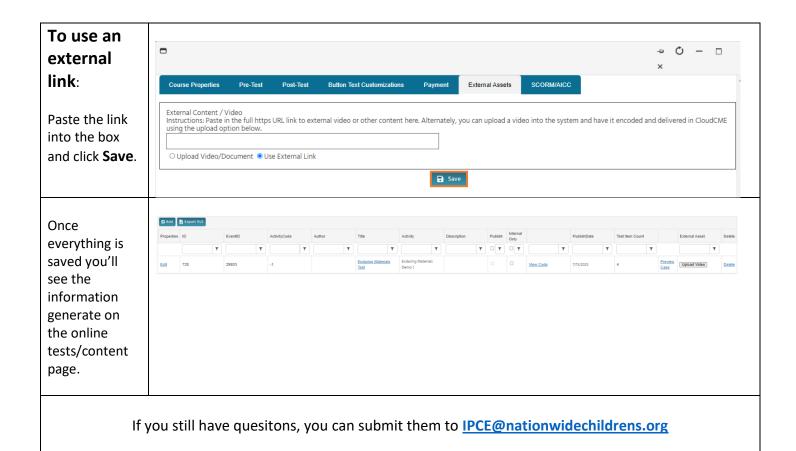